# Setting Up a VRC Event With Equipment

Regional Support Managers:

- Shelli Brasher, AR/TN/MS
- Chandler Bise, AL
- Kirk Norrid, OK/NE/IA/KS/MO
- Bill Ryno, ND/SD/MN/WI/IL

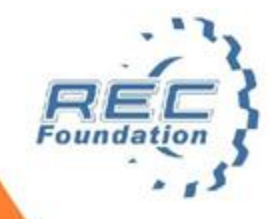

# Agenda

- Review VRC event layout
- Discuss main elements of VRC event layout
	- o Local TM Network
	- o Displays & Match Controllers
	- o Printer & PA System
	- o Tablets
- Review and discuss a full VRC event setup
- Time permitting
	- o Video mixing: Audience display overlay & live streaming
	- o PoE for powering Field Displays & RPi's (no AC power to fields required!)

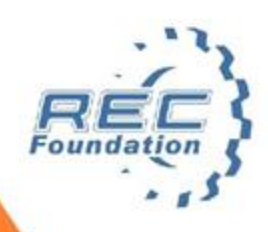

## VRC Event Full Setup

- One laptop runs everything. Questions?
- Is something wrong?
- What is #1 cause of TM crashes? - TM laptop overload...
- Do as little with TM "server" as possible!
- Do not drive any displays with server!
- Do not connect to building WiFi!

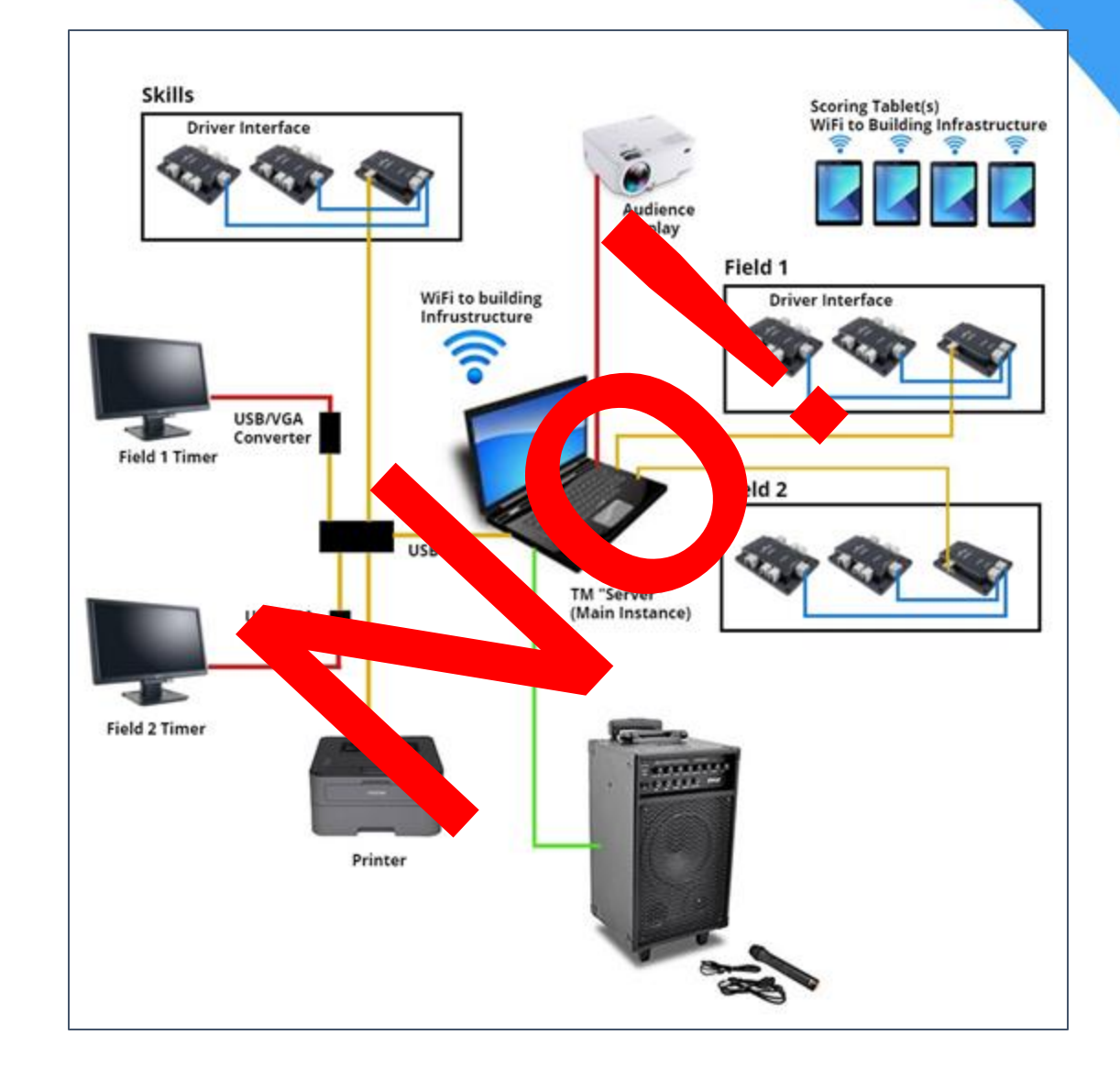

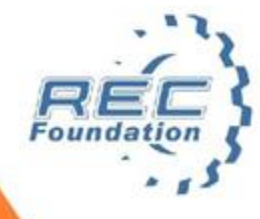

## VRC Event Full Setup

- Local TM Network
- Displays
- Match Controllers
- Printer & PA
- Tablets
- Full VRC Setup
- Laptops can be used in place of Pi's, but less convenient…
- What useful display is missing? Queue...

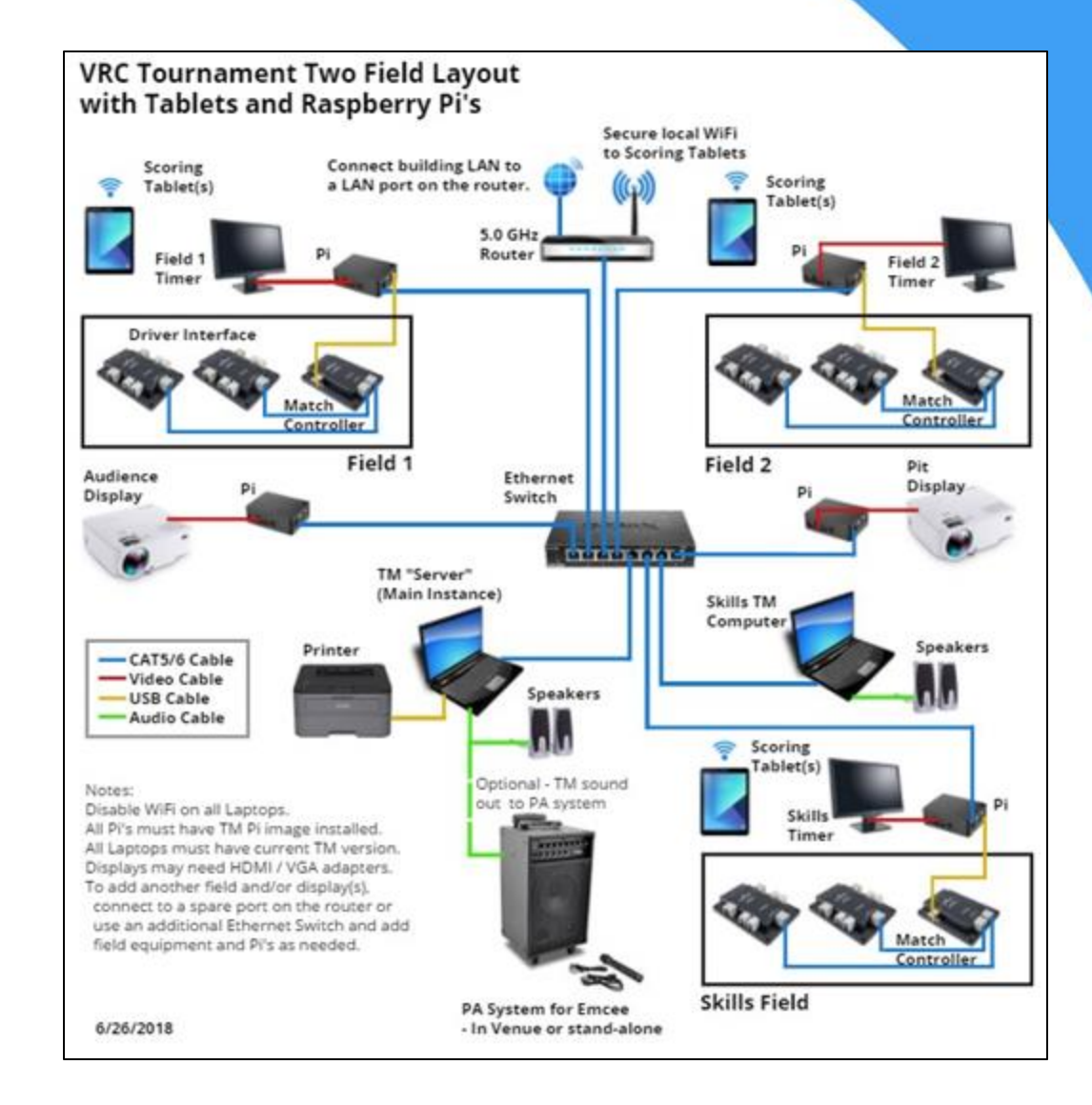

## Local TM Network

- Local TM network connects:
	- $\circ$  TM computers and RPi's (or laptops if no RPi's)
	- o 5.0 GHz router connects wirelessly to scoring tablets
	- o 5.0 GHz router connects by CAT5 to building Internet
		- ➢ Allows TM to "push" to VEX VIA app
		- ➢ Allows results to be immediately uploaded after tournament
- Main instance of TM is the "remote server"
- Skills TM, if used, connects to "remote server"
- TM resources:
	- o While a tournament is open in TM, click Help, View User Guide.
- TM Computer may need a powered USB hub!

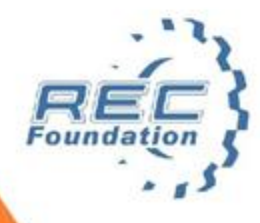

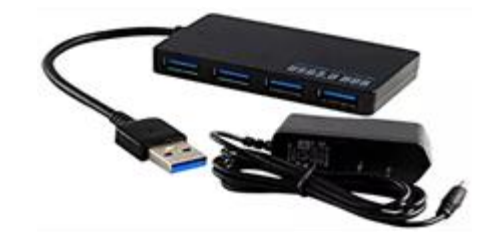

## Displays & Match Controllers

- RPi's are inexpensive and reliable drivers for displays and Match **Controllers** 
	- o Distributes display processing load to individual RPi
	- o RPi as Field Display manages Match Controller
	- o RPi remembers its display setting through power cycles; convenient if power is interrupted
- RPi resources:
	- [https://www.roboticseducation.org/event-partner-training-topics](https://www.roboticseducation.org/event-partner-training-topics-raspberry-pi/)raspberry-pi/
- Powering Display & RPi
	- o Piggyback or Splitter
	- o PoE (Power over Ethernet)

described later…

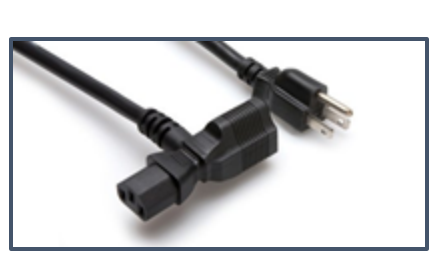

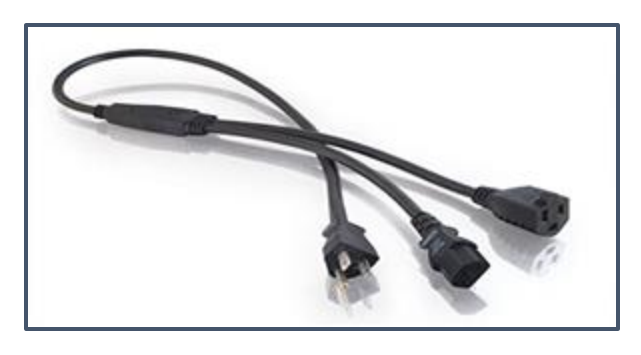

## Printer & PA System

- Printer connects via USB to a TM computer
	- o **REQUIRED!** Not Optional!
	- o Suggest an inexpensive laser printer, keep it simple!
	- o DO NOT try to use a networked printer!
	- o Needed for match lists, announcer sheets, finals brackets, award announcements
- Local PA or Gym PA connects to TM computer
	- o Great for opening ceremony to play National Anthem
	- o Allows game sounds to be heard by audience
	- o If PA connection unavailable, use powered speakers

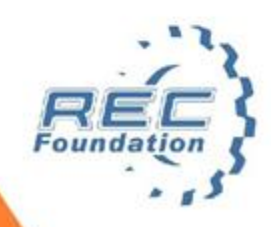

### **Tablets**

- Tablet must have TM Mobile app installed
	- o Navigate to Google Play Store (Android) or iTunes (Apple) and download app "VEX Tournament Manager Mobile" by DWAB Technology
- Tablets connect via WiFi to local wireless router
- Web Server must be started at TM "remote server"
- Can now start/stop matches using TM Mobile
- TM Mobile resources:
	- ➢ [https://www.roboticseducation.org/documents/2016/09/ge](https://www.roboticseducation.org/documents/2016/09/getting-started-with-tm-mobile.pdf) tting-started-with-tm-mobile.pdf

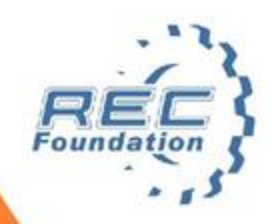

## Complete VRC Event Setup

- Q: How do you add another field?
- A: Plug in another RPi.
- Q: How do you add video overlay?
- A: Connect laptop/OBS Studio or video mixer in place of RPi.
- Q: How do you live stream?
- A: OBS Studio to a YouTube channel.

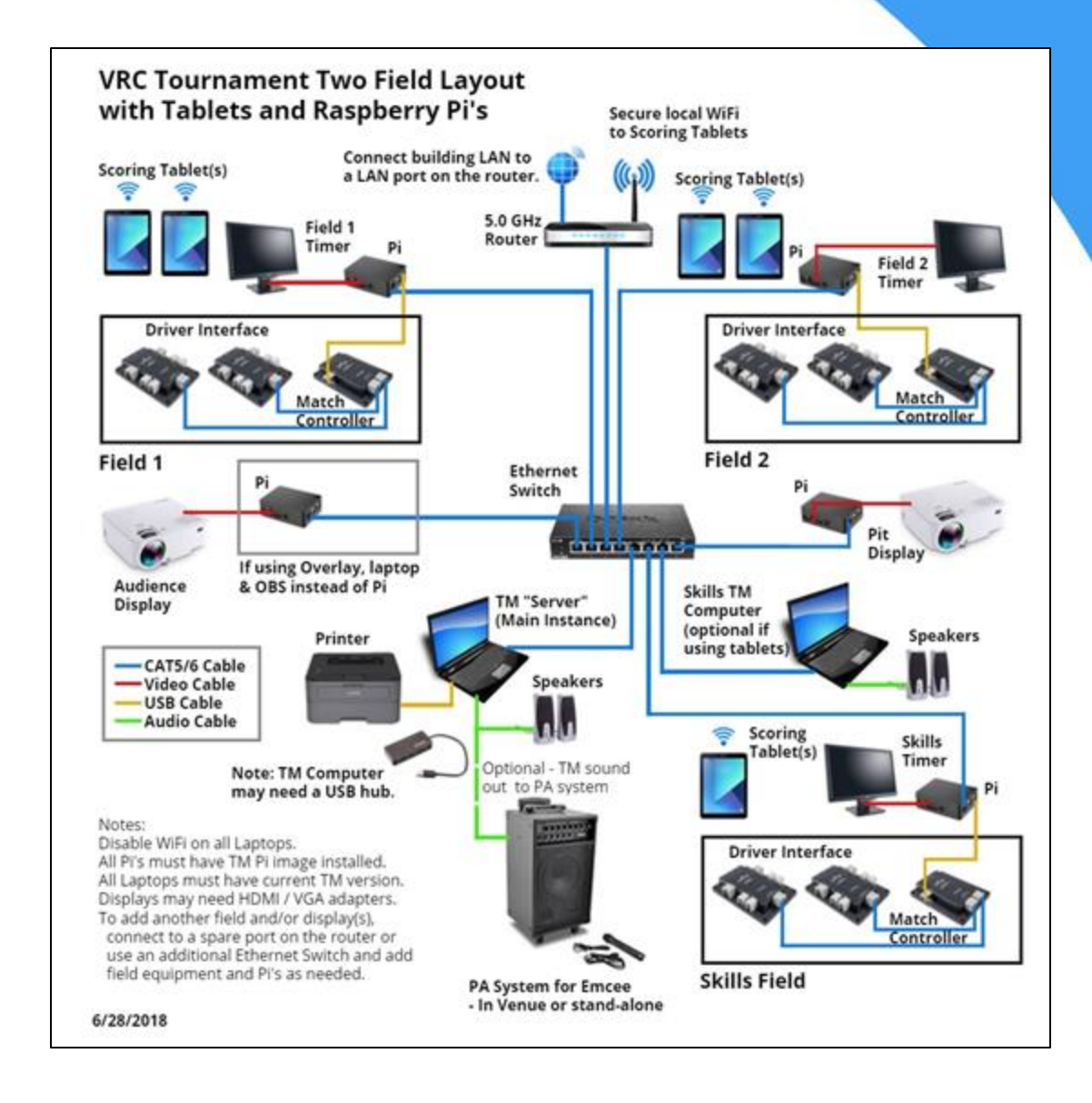

#### Video Mixing for Audience Display Overlay & Live Streaming **TM Audience Display Overlay**

### **Equipment:**

- (2) Logitech C920 webcams
- 15 meter USB active repeater extension cables
- (2) tall mic or speaker stands with mount adapter for webcams
- (1) powered USB hub (if needed)
- (1) 25' video cable & adapters
- (1) laptop with software installed:
	- Open Broadcaster Software
	- Tournament Manager
	- Logitech Webcam Software

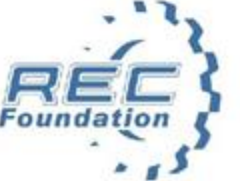

Resources: <https://obsproject.com/> Software video mixing using Logitech C920 Webcams and OBS Studio software. Allows field play to be shown on audience display, advanced users may live-stream. Same setup can be used for VRC or VEX IQ events.

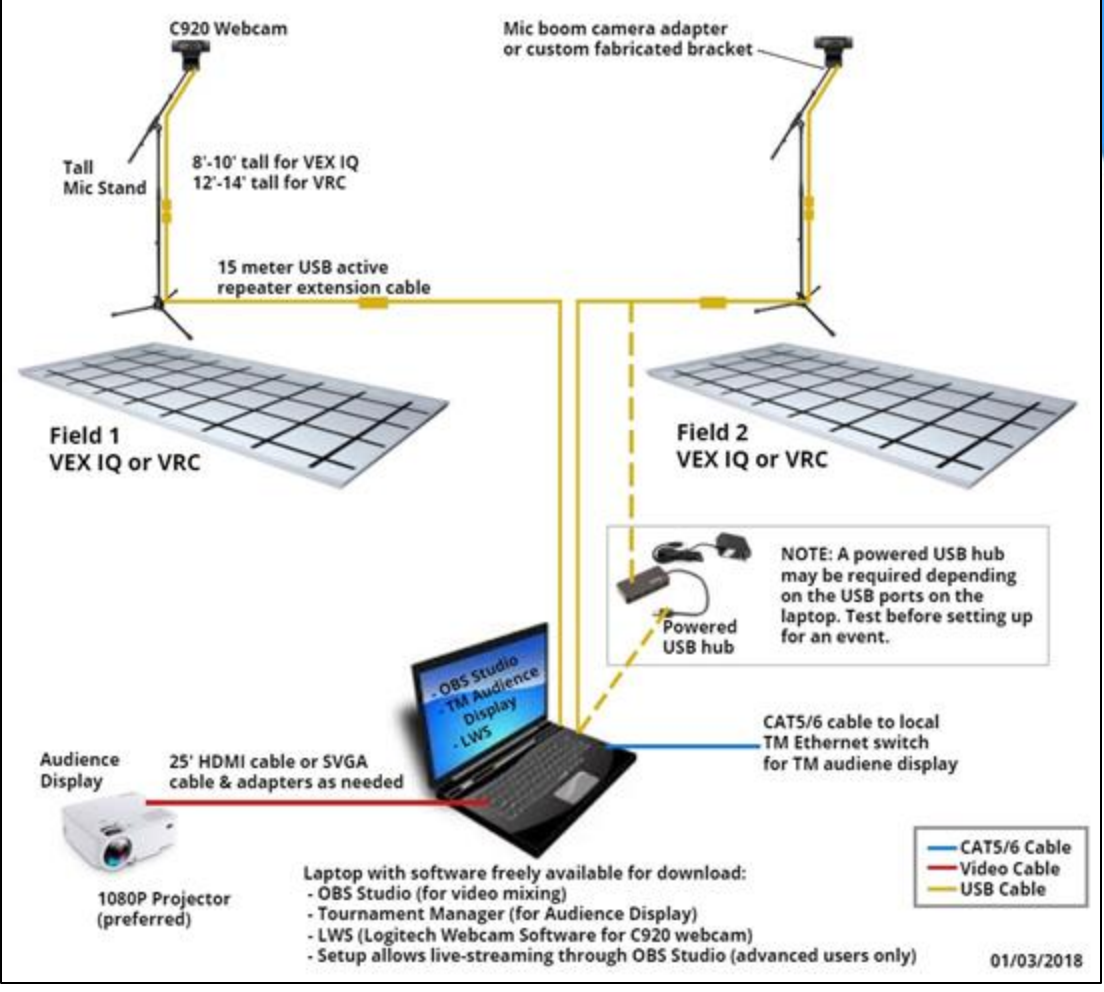

### Video - OBS Setup for Overlay

- Make sure both cameras are connected to laptop
- Launch a sample TM event, and open the Audience Display (Overlay)
- Setup 2 "scenes", Field 1 and Field 2
- Add "Window Capture" Audience Display (Overlay) to both scenes
- Right-click each Audience Display and apply a chroma key filter
- Add "Video Capture Device" and the correct camera for each scene
- Make sure for each scene that the Audience Display is above the camera
- Resize the windows as needed for each scene
- To send to projector, right-click on the right window and select the Full Screen item and the projector from the list of displays.

### Video - OBS Setup for Overlay

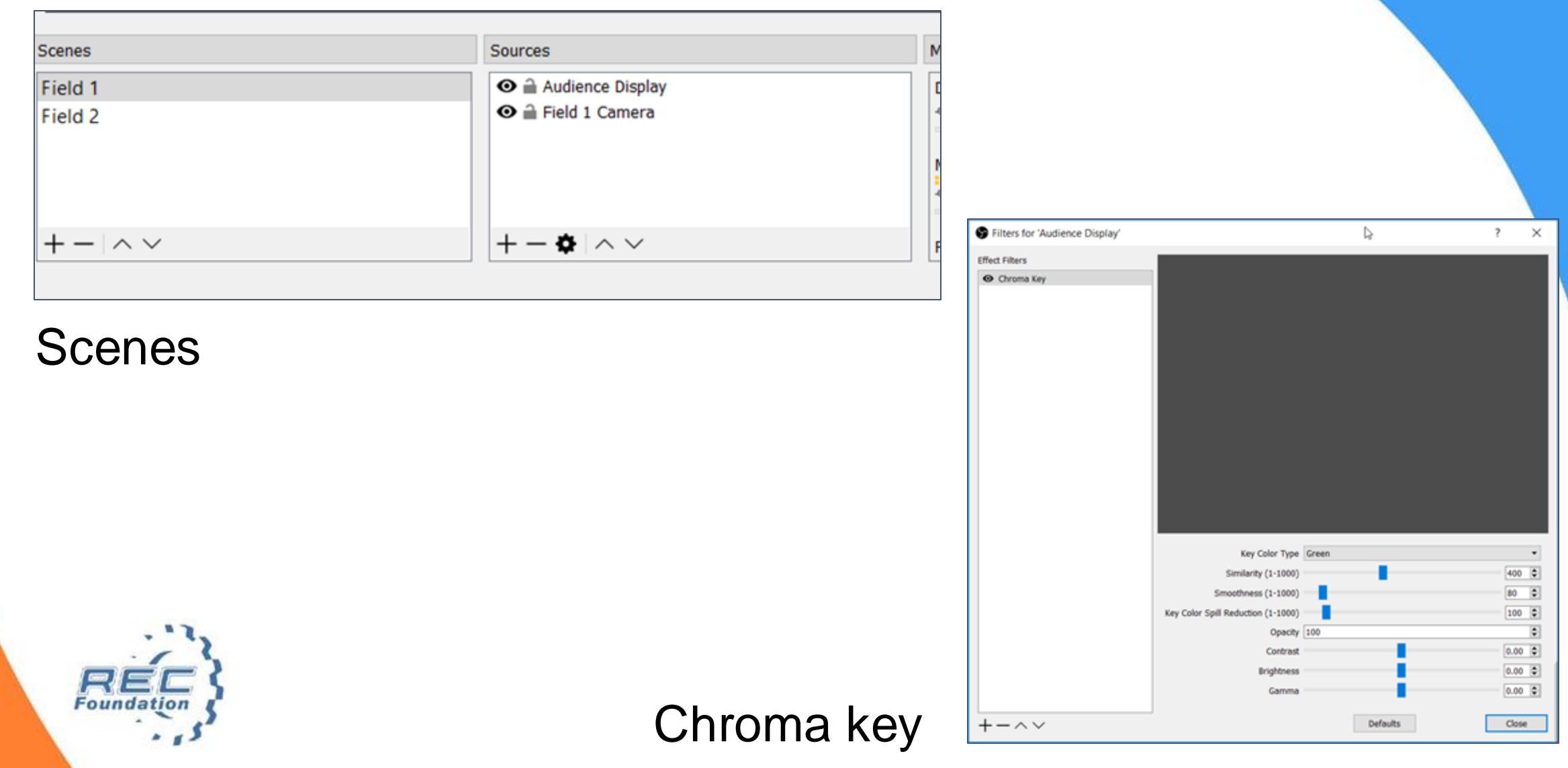

### Video - OBS Setup for Live Streaming

- Advanced topic…
- Beyond the scope of this brief presentation...

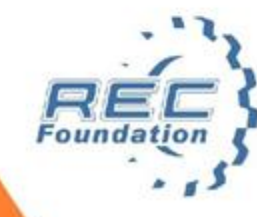

### PoE for Powering Displays & RPi's

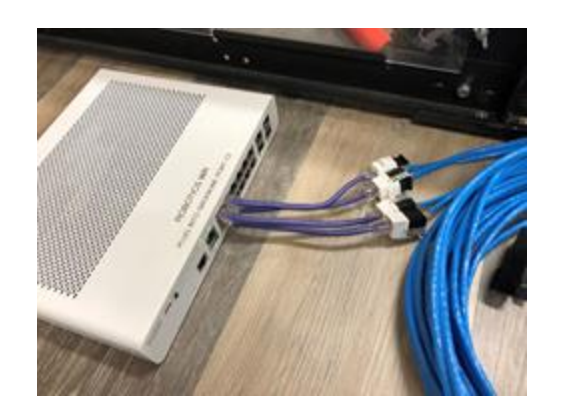

Use a PoE switch...

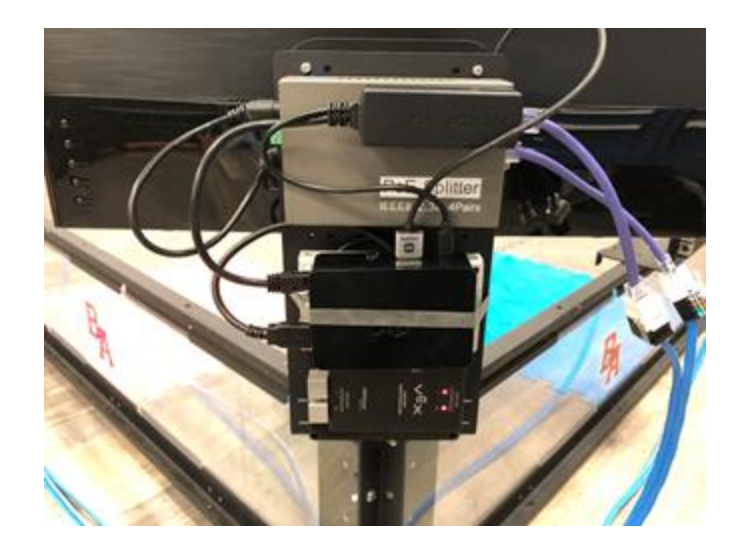

…and a PoE splitter...

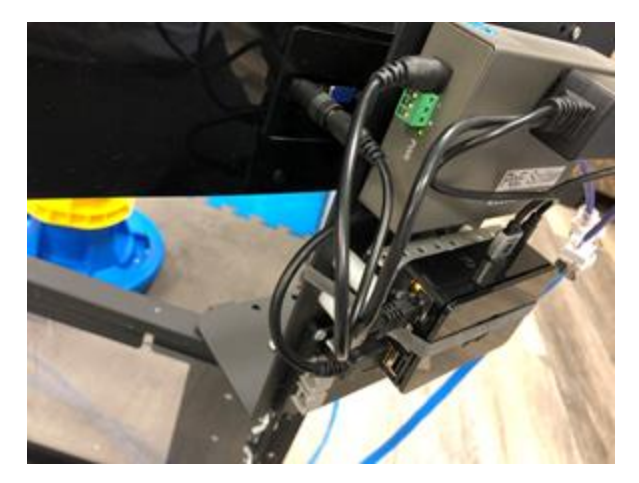

to provide power and data to RPi and Field Timer display.

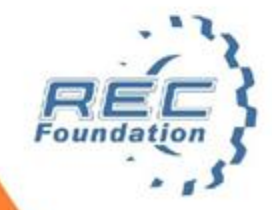

### PoE for Powering Displays & RPi's

For detailed instructions:

• [One Cable... to rule them all!](https://drive.google.com/file/d/1DT0MdHBuXmbR10t5QZgngdr7PC1DbT7e/view?usp=sharing)

Special Thanks to Chris Allen

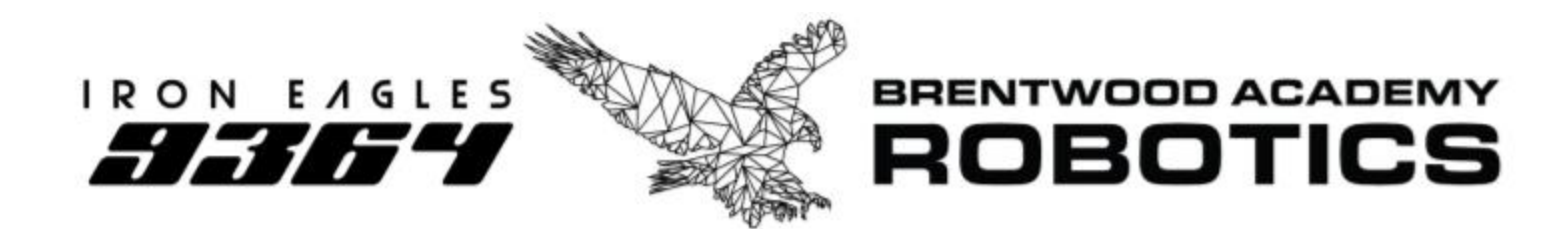

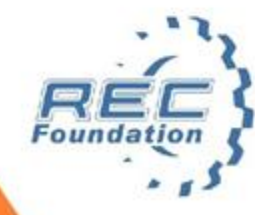

## Summary

- Why bother setting up a separate TM network, and using a separate RPi or Laptop for each display?
	- o To prevent TM server crashes! Distribute processing power!
- Why bother using a field timer display?
	- o Helps referees and teams make sure they are right place / right time
	- o Helps event staff keep matches on schedule
	- o Allows teams to plan their on-field play
	- o For IQ Allows referees and teams to see tiebreaker "remaining time", if needed
- Why bother using Tablets for scoring?
	- o Completely eliminates need for a Skills computer (if using RPi at field)
	- o Allows scorekeeper/referees to start/stop matches at the field
	- o Allows scorekeeper/referees to confirm score with teams at the field
	- o Allows scores to be entered much faster, without transcription errors

### Thank you!

Contact your Regional Support Manager if you have questions!

- Shelli Brasher, AR/TN/MS
- Chandler Bise, AL
- Kirk Norrid, OK/NE/IA/KS/MO
- Bill Ryno, ND/SD/MN/WI/IL

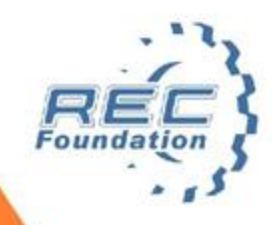